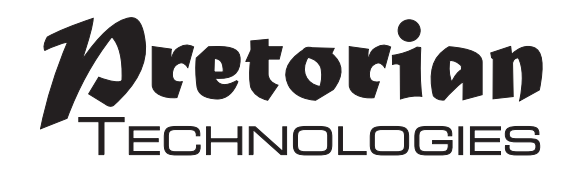

# **GEBRAUCHSANWEISUNG n-ABLER PRO TRACKBALL**

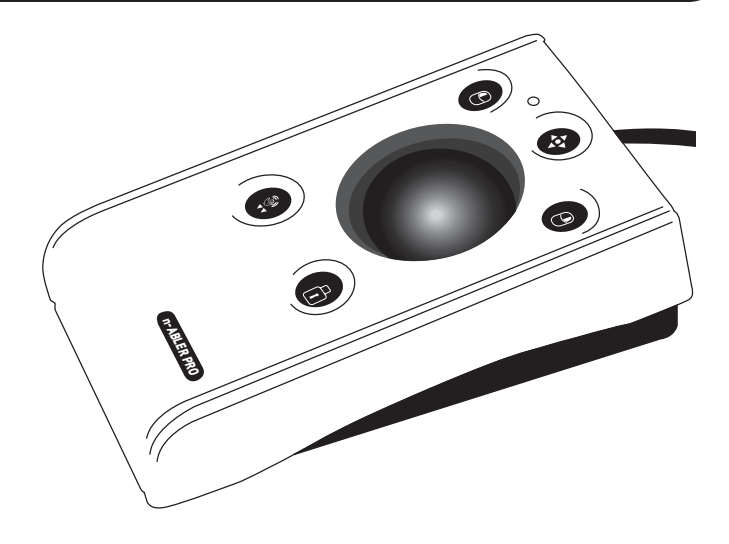

**Der n-ABLER PRO Trackball ist eine individuell anpassbare Alternative zur Standardmaus. Er wurde speziell für die Bedürfnisse von Menschen mit eingeschränkter Hand-oder Armmotorik, eingeschränkter Hand-Auge- Koordination, starken Spasmen und Hand-oder Handgelenktremor entwickelt.**

**Der n-ABLER PRO Trackball ersetzt eine normale Computermaus. Hierbei reichen schon minimale Hand- bzw. Fingerbewegungen, um den Mauszeiger ermüdungsfrei über den gesamten Monitor zu steuern. Die symmetrische Gestaltung erlaubt eine Bedienung mit der linken als auch mit der rechten Hand, ohne das Handge-**

# **Produktbeschreibung**

**lenk abwinkeln zu müssen. Das Gerät kann auch auf "Linkshändernutzung" umgestellt werden. Während der Bedienung liegt die Hand auf der großen Handballenauflage, was einer eventuellen Anstrengung und Verkrampfung entgegen wirkt.**

**Der n-ABLER PRO Trackball ist von allen Altersgruppen mit motorischen Einschränkungen benutzbar, sowie auch von all jenen, die täglich mehrere Stunden am Computer arbeiten. Die "Anti-Tremor"-Einstellungen helfen all jenen, die durch Tremor oder Spastiken eingeschränkt sind oder älteren Menschen mit körperlichen Behinderungen.** 

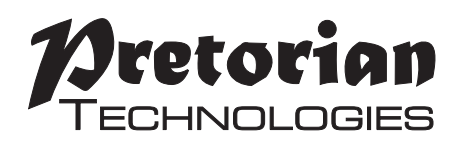

# **Produktmerkmale**

- **• Robuste Konstruktion und ergonomisches Design**
- **• Sicherer Stand durch große Auflagefläche**
- **• Symmetrisches Design für Links- oder Rechtshändernutzung**
- **• Integrierte Handballenauflage für eine ermüdungsfreie Bedienung**
- **• Leichtgängige Kugel mit 63 mm Durchmesser, durch ihr Eigengewicht sehr gut positionierbar**
- **• Kontrastreiche Tastenbeschriftung**
- **• Umtauschbarer linker und rechter Mausklick**
- **• Anti-Tremor-Taste (zur Kompensation eines Tremors in drei Einstellungen) zur verbesserten Steuerung des Mauszeigers (nur über USB-Anschluss möglich!)**
- **• Feststellbare Doppelklick- und Ziehen-Funktion**
- **• Pan-Taste für die einfache Navigation (Bildlauf)**
- **• Akustische (abschaltbare) und visuelle Rückmeldung bei Änderungen der Geräteeinstellungen**
- **• Einstellbare Geschwindigkeit für die Zeigerbewegungen**
- **• PS2- und USB-kompatibel**
- **• Einfache "Plug and Play" Installation ohne zusätzliche Treiber**
- **• PC- und Mac-kompatibel**
- **• Flexibler Gummiball und T-Griff als alternativer Trackballgriff im Lieferumfang enthalten**

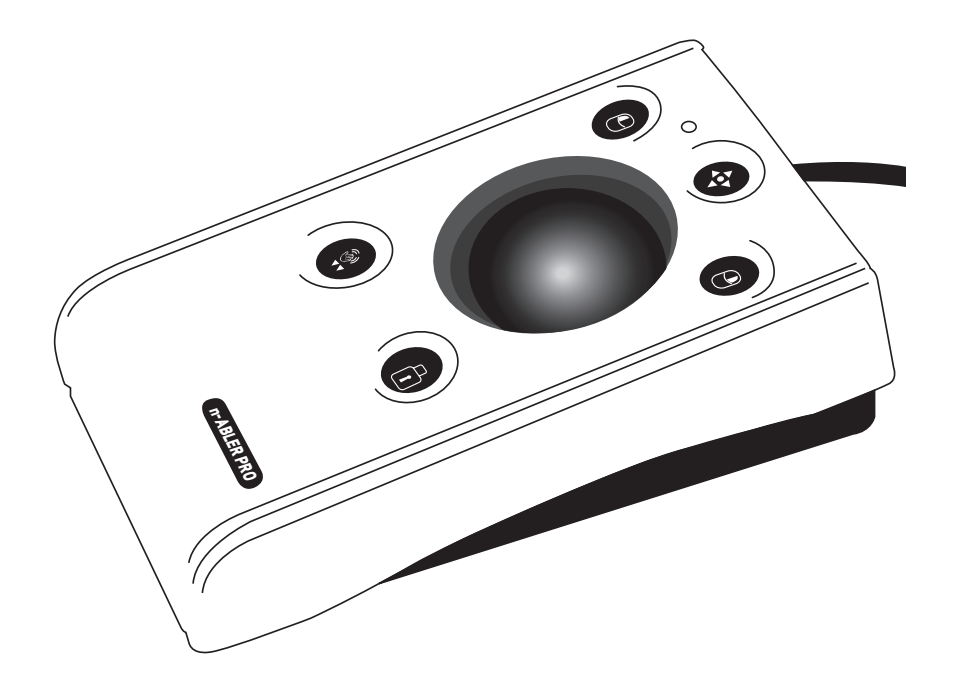

# **Kompatibilität**

**Der n-ABLER PRO Trackball kann mit einem freien USB- oder PS/2-Anschluss Ihres Computers verbunden werden. Er ist somit kompatibel mit den meisten Personal- und Apple-Computern. PS/2-Stecker sind rund und haben sechs kleine Pins, USB-Stecker sind rechteckig mit 4 Pins.** 

# **Installation**

**Schalten Sie Ihren Computer vollständig ab. Wählen Sie einen freien USB- oder PS/2-Anschluss. Schließen Sie Ihren n-ABLER PRO Trackball an. Üben Sie dabei keine Gewalt aus!** 

**Um eine PS/2-Buchse nutzen zu können, verwenden Sie bitte den mitgelieferten PS/2-Adapter.** 

**Nun können Sie Ihren Computer wieder einschalten. Egal ob Sie einen USB- oder einen PS/2- Anschluss nutzen, Ihr n-ABLER PRO Trackball ist nach dem Neustart betriebsbereit. Es werden keine zusätzlichen Treiber benötigt.** 

**Testen Sie, ob der Mauszeiger wie gewünscht reagiert.** 

# **Einstellungen**

**In Abbildung 1 sind die verschiedenen Funktionen Ihres n-ABLER PRO Trackball beschrieben.** 

## **Kontrollleuchte**

**Die Kontrollleuchte zeigt an, welche Funktion aktiv ist: grün Ziehen halten aus** 

**rot Ziehen halten ein** 

**orange Anti-Tremor ein** 

**grünes Blinken siehe Lernmodus**

**rotes Blinken siehe Lernmodus B oranges Blinken siehe Lernmodus**

**Linke Maustaste** 

#### **Führt den linken Mausklick aus.**

### **Doppelklick- und Anti-Tremor-Taste**

**Doppelklick: Mit einem kurzen Druck auf die Taste lösen sie die Funktion des Doppelklick der linken Maustaste aus.** 

**Haben Sie die akustische Rückmeldung**  aktiviert (siehe auch "Zusatzfunktionen" und **"Lernmodus"), hören Sie bei einem Doppelklick einen zweifachen Kontrollton.**

**Anti-Tremor: drei verschiedene Einstellungen zur Kompensation eines vorhandenen Tremors sind möglich. Um den Anti-Tremor-Modus einzuschalten, drücken Sie die Taste und halten Sie sie gedrückt. Die Kontrollleuchte leuchtet orange und ein einzelner Kontrollton ertönt, der Ihnen die Kompensationseinstellung für einen leichten Tremor signalisiert. Um die Kompensationseinstellung zu erhöhen, drücken Sie die Taste erneut und halten Sie sie gedrückt, bis Sie zwei Kontrolltöne hören, die Ihnen die Kompensationseinstellung für einen mittleren Tremor signalisieren. Drücken Sie die Taste erneut und halten Sie sie gedrückt, bis Sie drei Kontrolltöne hören, die Ihnen die Kompensationseinstellung für einen starken Tremor signalisieren.**

**Um die Anti-Tremor-Kompensation abzuschalten, drücken Sie die Taste erneut und halten Sie sie gedrückt bis erneut ein anderer Kontrollton ertönt und die orange Kontrollleuchte erlischt.** 

**Hinweis: Die gewählte Anti-Tremor-Einstellung bleibt gespeichert und wird nach einer Wiederinbetriebnahme des Gerätes (zum Beispiel nach dem Wiedereinschalten des Computers) automatisch wieder gewählt.**

### **Pan-Taste (Bildlauf-Taste)**

**Zur einfachen Navigation in offenen Dokumenten.** 

**Drücken Sie die Taste einmal um die Funktion einzuschalten und noch einmal um sie wieder auszuschalten.**

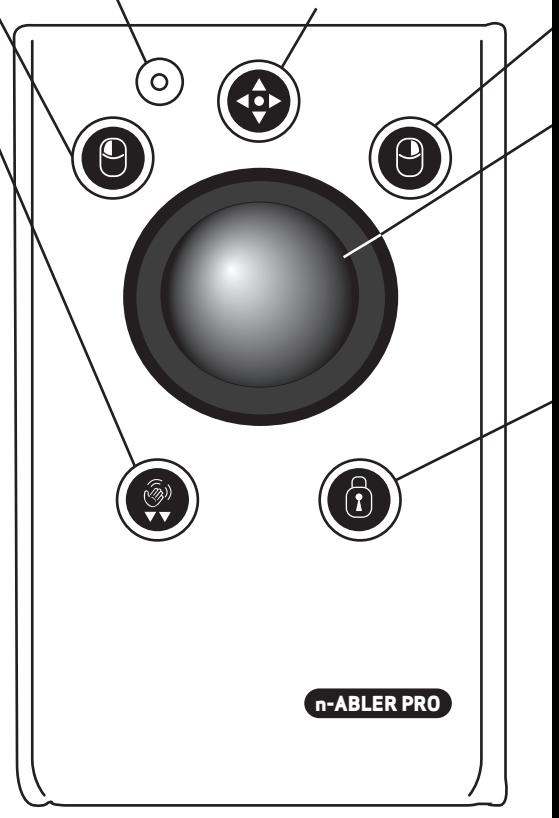

### **Abbildung 1**

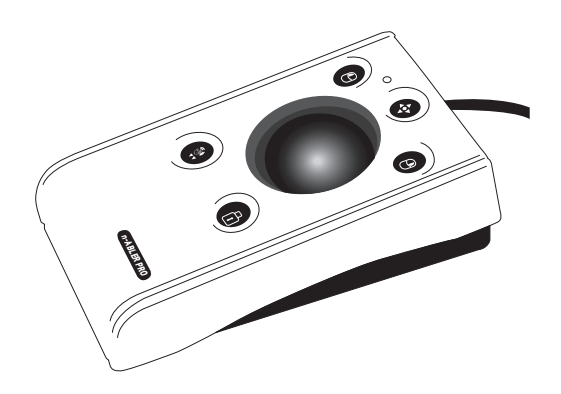

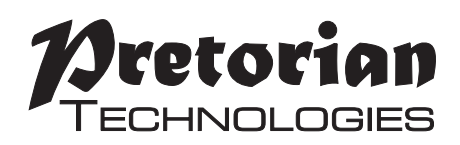

### **Rechter Mausklick**

### **Zeigerkontrolle**

**Drehen Sie den Trackball in die Richtung, in die sich der Mauszeiger bewegen soll.** 

**Die Einstellung der Mauszeigergeschwindigkeit (siehe Abbildung 2) bestimmt den Zusammenhang zwischen Trackballbewegung und Mauszeigergeschwindigkeit.** 

### **Rastfunktion für die Ziehen-Taste**

**Möchten Sie ein markiertes Objekt über den Bildschirm ziehen, ist es oftmals schwierig, die linke Maustaste gedrückt zu halten und gleichzeitig den Mauszeiger zu steuern. Um diese Schwierigkeit zu umgehen, hat der** 

**n-ABLER PRO Trackball eine einrastende Ziehen-Taste. Drücken Sie die Taste, um das markierte Objekt festzuhalten und ziehen Sie das Objekt zu der gewünschten Stelle. Ein erneuter Tastendruck (egal auf welche der Tasten) lässt das Objekt wieder frei.**

**Haben Sie die akustische Rückmeldung aktiviert, bestätigen zwei aufsteigende Töne das Einschalten und zwei absteigende Töne das Ausschalten der Ziehen-Funktion. Während Ziehen eingeschaltet ist, leuchtet die Kontrolllampe rot.** 

### **Geschwindigkeitskontrolle (siehe Abbildung 2)**

**Führt den rechten Mausklick aus. Mit dieser Taste können Sie eine der vier voreingestellten Mauszeigergeschwindigkeiten wählen. Mit jedem Drücken der Taste wird die Geschwindigkeit um eine Stufe reduziert. Nach dem Drücken der Taste bei langsamster Geschwindigkeit wechselt das Gerät wieder in die schnellste Stufe.** 

> **Haben Sie die akustische Rückmeldung aktiviert, wird jede Geschwindigkeitsstufe mit Kontrolltönen bestätigt, von einem Ton für die langsamste Geschwindigkeit bis zu 4 Tönen für die schnellste.**

**Die gewählte Geschwindigkeit wird gespeichert und steht Ihnen nach einem Neustart des Computers automatisch zur Verfügung.** 

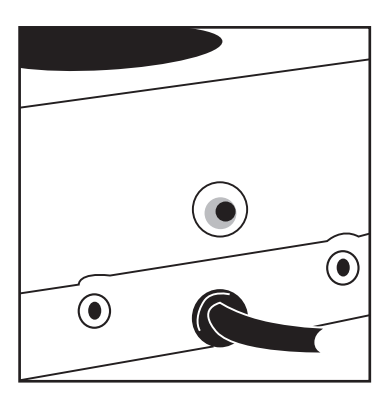

**Abbildung 2** 

# **Lernmodus**

#### **Schritt 1 - Aufstellen**

**Stellen Sie Ihren n-ABLER PRO Trackball so auf, wie Sie ihn benutzen möchten. Es ist eine der vier in Abbildung 3 gezeigten Ausrichtungen möglich.**

#### **Schritt 2 - Aktivieren Sie den Lernmodus**

**Drücken Sie die Taste für die Mauszeigergeschwindigkeit bis eine Kontrolltonfolge ertönt, dies zeigt an, dass Ihr n-ABLER PRO.** 

**Trackball sich nun im Lernmodus befindet. Die Kontrollleuchte blinkt grün.**

#### **Schritt 3 - Legen Sie nun fest, wo bei Ihrem n-ABLER PRO Trackball oben ist**

**Bewegen Sie den Trackball in die Richtung, in die sich der Mauszeiger nach oben bewegen soll. Der Mauszeiger bewegt sich nicht sofort. Zum Zeichen, dass der n-ABLER PRO Trackball Ihre Auswahl übernommen hat, ertönt jedoch nach kurzer Zeit ein Kontrollton, anschließend bewegt sich der Mauszeiger.** 

**Ihr n-ABLER PRO Trackball kann in jeder Ausrichtung, wie in Abbildung 3 dargestellt, betrieben werden. Die Voreinstellung ab**  Werk ist die Ausrichtung "1", in der der **Kabelausgang des Trackballs am weitesten von Ihnen weg ist. Diese freie Positionswahl als auch die Möglichkeit den Trackball auf einem Halter zu befestigen, erlauben Ihnen vielseitige Montagemöglichkeiten.**

#### **Schritt 4 - Ein und Ausschalten der akustischen Rückmeldung**

**Möchten Sie die akustische Rückmeldung einschalten, drücken Sie die linke Maustaste, möchten Sie diese ausschalten, drücken Sie** 

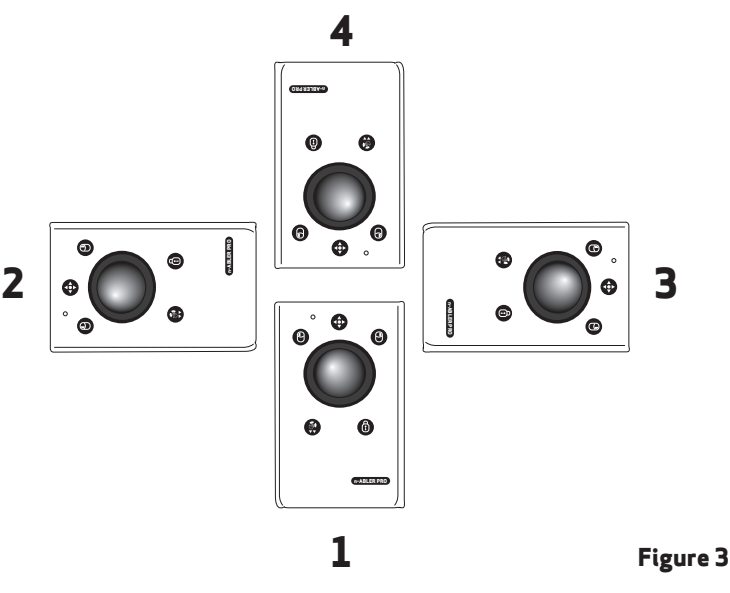

**die rechte Maustaste. Ihre Auswahl wird jedes Mal mit einem Kontrollton bestätigt.** 

**Der Kontrollton gibt Ihnen eine akustische Rückmeldung beim Ein- oder Ausschalten von zuschaltbaren Produktfunktionen. Die**  Voreinstellung für den Kontrollton ist "ein". **Wenn Sie in einer ruhigen Umgebung arbeiten, können Sie den Kontrollton auch abschalten.**

### **Schritt 5 - Wählen Sie den linken Mausklick**

**Drücken Sie die linke oder die rechte Maustaste, je nachdem, welche den linken Mausklick ausführen soll.** 

**Ihr n-ABLER PRO Trackball verlässt nun automatisch den Lernmodus und quittiert dies mit einer Kontrolltonfolge.** 

**Ihre Einstellungen sind gespeichert und werden bei jedem neuen Start des Computers aktiviert.** 

**Sie können den Lernmodus jederzeit abbrechen, in dem Sie die Taste für die Mauszeigergeschwindigkeit drücken bis eine Kontrolltonfolge ertönt und die Kontrollleuchte zu einem konstanten Grün wechselt. Alle von Ihnen neu gemachten Einstellungen werden dann nicht übernommen.**

**Sollten Sie während der Einstellungen einen Fehler machen, beginnen Sie einfach nur erneut bei Schritt 1.**

# **Lernmodus B**

**Programmieren der Buchsen für zusätzliche Taster Ihres n-ABLER PRO Trackball.**

**An der Rückseite Ihres n-ABLER PRO Trackballs finden Sie zwei 3,5 mm Klinkenbuchsen. An diese**

**können Sie beliebige Taster/Sensoren anschließen, die gleichzeitig die gleichen Funktionen der zugeordneten Gerätetasten ausführen können.**

**In der Voreinstellung ab Werk ist die Klinkenbuchse nahe der Taste für den linken Mausklick auch dem linken Mausklick zugeordnet, entsprechend ist die Klinkenbuchse in Nähe der Taste für den rechten Mausklick auch dem rechten Mausklick zugeordnet.**

**Die Klinkenbuchsen können jederzeit umprogrammiert werden, um jede Tastenfunktion inklusive der Einstellbarkeit der Mauszeigergeschwindigkeit auf die externen Tasten legen zu können. Gehen Sie folgendermaßen vor:**

#### **Schritt 1 - Aktivieren Sie den Lernmodus B**

**Mauszeigergeschwindigkeit zusammen mit der Taste für den linken Mausklick und halten Sie beide mindestens eine Sekunde gedrückt, bis eine Kontrolltonfolge ertönt. Die Kontrollleuchte blinkt rot.**

#### **Schritt 2 - Wählen Sie die Taste, die die Funktion der linken Klinkenbuchse festlegt**

**Wenn Sie zum Beispiel möchten, dass die an der linken Klinkenbuchse angeschlossene Taste den Doppelklick ausführen soll, drücken Sie die Taste "Doppelklick / Anti-Tremor" einmal.**

**Ein einfacher Kontrollton ertönt zur Bestätigung der Auswahl.**

#### **Schritt 3 - Wählen Sie die Taste, die die Funktion der rechten Klinkenbuchse festlegt**

**Wenn Sie zum Beispiel möchten, dass die an der rechten Klinkenbuchse angeschlossene** 

**Taste die Wahl der Mauszeigergeschwindigkeit ausführen soll, drücken Sie die Mauszeigergeschwindigkeitstaste (auf der Rückseite des Gerätes) einmal.**

**Ihr n-ABLER PRO Trackball verlässt nun automatisch den Lernmodus B und quittiert dies mit einer Kontrolltonfolge.**

**Ihre Einstellungen sind gespeichert und werden bei jedem neuen Start des Computers aktiviert.**

**Sie können den Lernmodus B jederzeit verlassen, in dem Sie die Taste für die Mauszeigergeschwindigkeit drücken**

**bis eine Kontrolltonfolge ertönt und die Kontrollleuchte zu einem konstanten Grün wechselt. Alle von Ihnen neu gemachten**

**Einstellungen werden nicht übernommen.**

**Sollten Sie während der Einstellungen einen Fehler machen, starten Sie einfach erneut**

**den Lernmodus B, in dem sie wieder bei Schritt 1 beginnen.**

# **Dwell Klick Lernmodus**

**Manche Nutzer können Schwierigkeiten dabei haben, Knöpfe des n-ABLER oder auch externe Tasten zu drücken. Für diese Nutzer ermöglicht die Dwell Klick Funktion das Programmieren eines automatischen Klicks, nachdem der Cursor nicht mehr bewegt wird. Dies gestattet dem Nutzer den Cursor wie gewünscht zu positionieren, ohne dabei Knöpfe oder Tasten drücken zu müssen.**

**Ihr n-ABLER wird mit abgeschaltetem Dwell Klick geliefert. Um den Dwell Klick einzuschalten, gehen Sie bitte wie folgt vor:**

#### **Schritt 1**

#### **Bringen Sie Ihren n-ABLER in den Dwell Klick Lernmodus**

**Drücken Sie die Geschwindigkeitstaste an der Hinterseite des Gerätes zusammen mit der rechten Maustaste und halten diese ca. 3 Sekunden lang gedrückt, bis Sie einen Kontrollton hören. Die LED leuchtet orange.**

#### **Schritt 2**

#### **Wählen Sie die Dwell Klick Tastenfunktion**

**Drücken Sie die Taste, die die Dwell Klick Funktion ausführen soll. Bsp.: um einen Doppelklick nach der Dwell-Dauer durchzuführen, drücken Sie die Doppelklicktaste; beachten Sie bitte, dass einachsige Schalter diese Dwell Klick Tastenfunktion nicht ausführen und den Dwell Klick Lernmodus verlassen. Bestätigt wird Ihnen dies mit einem einzelnen Piepton.**

**Cuplorer Optioner** Allgemein Ansicht Suchan Datei-Explorer öffnen für: Schnellzugriff Ustel-Explorer omen rur: sommensagni<br>- Ordner durchsuchen<br>- Clubelen Ordner im selben Fenster öffnen<br>- Clubelen Ordner in einem eigenen Fenster öffnen Markieren von Elementer Markleren von Bementen<br>
in Coffnen durch einfachen Klick (Auswahl durch Zeigen)<br>
Symbolunterschriften wie im Browser unterstreichen Sambal interechiften nur heim Zeine Officen durch Donnelklick (Auswahl d. einfachen Klick) Datenschutz anas.<br>I Talang membahai Dahibu berkenala selih pendada MEZuletzt verwendete Dateien im Schnelzugriff anzeigen Datei-Explorer-Verlauf löschen Löschen Standardwerte OK Abbrechen Obemehme

*Bei der Wahl der Tastenfunktion ist es hilfreich zu wissen, dass Windows-PC's über eine Option verfügen, die Software mit nur einem Klick startet. Dies finden Sie unter: Systemsteuerung Darstellung/Anpassung, Explorer-Funktion*

*Auswahl: "Öffnen durch einfachen Klick" ermöglicht das Nutzen der Dwell Klick Funktion, um dem Bedarf des Nutzers gerecht werden zu können.*

#### **Schritt 3 Auswahl der Dwell Klick Dauer**

**Drücken Sie einen der fünf Knöpfe an der Vorderseite Ihres n-ABLER um die Zeitspanne für Ihren Dwell Klick einzustellen, siehe Tabelle 1. Die Dwell Klick Zeitspanne ist genau die Verzögerung zwischen der letzten Cursorbewegung und dem einsetzenden Dwell Klick. Ihr n-ABLER bestätigt dies mit einem Signalton und** 

**verlässt den Dwell Klick Lernmodus.**

**Ihre persönlichen Einstellungen werden vom Gerät gespeichert und stehen beim Einschalten des Gerätes wieder zur Verfügung.**

**Sie können den Dwell Klick Lernmodus jederzeit verlassen, indem Sie die Geschwindigkeitstaste hinten am Gerät gedrückt halten, bis Sie einen Kontrollton hören. Die Einstellungen gehen dann verloren.**

**Sollten Sie sich geirrt haben, gehen Sie einfach in den Dwell Klick Lernmodus zurück und wiederholen die Schritte 1 bis 3.**

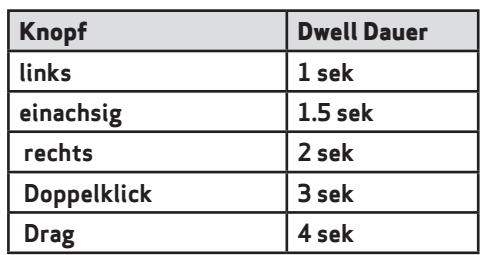

*Tabelle 1- Dwell Dauer Einstellung*

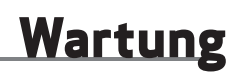

**Ihre n-ABLER PRO Trackball ist wartungsfrei. Sollten trotzdem Störungen eintreten, wenden Sie sich bitte an Pretorian Technologies Ltd oder Ihren Fachhändler.**

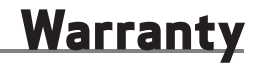

**Die Garantie Ihres n-ABLER PRO Trackball erstreckt sich auf Fehler bei der Fertigung oder auf defekte Bauteile. Das Gerät wurde für den häuslichen, schulischen, gewerblichen und industriellen Einsatz entwickelt. Bei nicht bestimmungsgemäßem Gebrauch erlischt die Garantie.**

**Unerlaubte Reparaturen oder Veränderungen am Gerät, mechanische Überlastung, Eintauchen in Flüssigkeiten oder Anschließen an inkompatible Geräte führt ebenso zum Erlöschen der Garantie.**

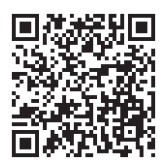

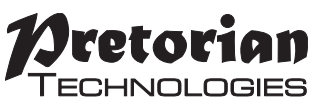

Unit 37 Corringham Road Industrial Estate Gainsborough Lincolnshire DN21 1QB UK **Tel** +44 (0) 1427 678990 **Fax** +44 (0) 1427 678992

> SimplyWorks® is a registered trademark of Pretorian Technologies Ltd

S040070 Rev 1. Use with firmware versions 86.1 onwards

#### **www.pretorianuk.com**